## Краткая инструкция по эксплуатации IP видеокамер линейки **PRO D**.

- **Первое включение и активация**
- **Подключение к видеорегистраторам линейки PRO D**
- **Подключение к видеорегистраторам других линеек бренда ST и видеорегистраторам других производителей**

## **- Первое включение и активация.**

Подключите камеру к компьютеру или сетевому коммутатору предварительно подав на нее питание. В адресной строке браузера Internet Explorer пропишите IP адрес камеры указанный в инструкции с камерой или на лейбле камеры.

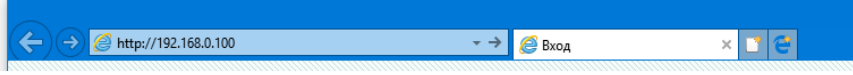

ВНИМАНИЕ! IP адрес компьютера должен быть в той же сети что и адрес камеры, например если камера 192.168.0.100 то, адрес компьютера должен быть, например, 192.168.0.99

**Примечание:** Некоторые модели видеокамер линейки PRO D при подключении в сеть, в которой присутствует маршрутизатор (Роутер) или другое устройство в котором включен DHCP сервер, могут получать адрес автоматически, что изменит стандартные значения 192.168.0.100 на другие. В этом случае зайти в камеру по стандартным 192.168.0.100 НЕ ПОЛУЧИТСЯ. Для определения нового IP адреса нужно воспользоваться утилитой поиска с CD диска идущего в комплекте с камерой или скачать с сайта приложение [«Утилита поиска IP камер ST v1.5»](http://st-tm.ru/files/filedocs/27/file5102.php).

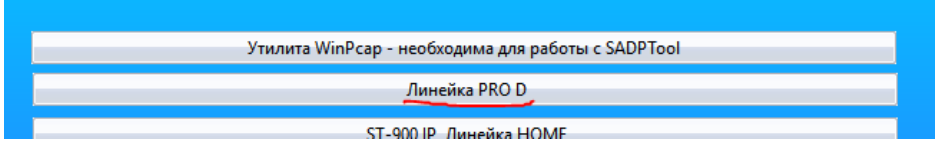

Запустив поиск линейки PRO D будет видно какой текущий IP адрес у камеры.

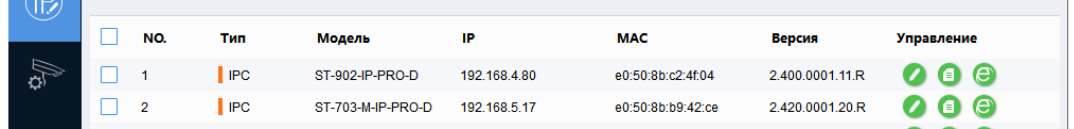

В утилите видно что IP адрес камеры отличается от стандартных значений, определите вашу камеру по названию и вводите её IP адрес Его и в адресную строку браузера Internet Explorer. Откроется окно для входа в WEB интерфейс камеры.

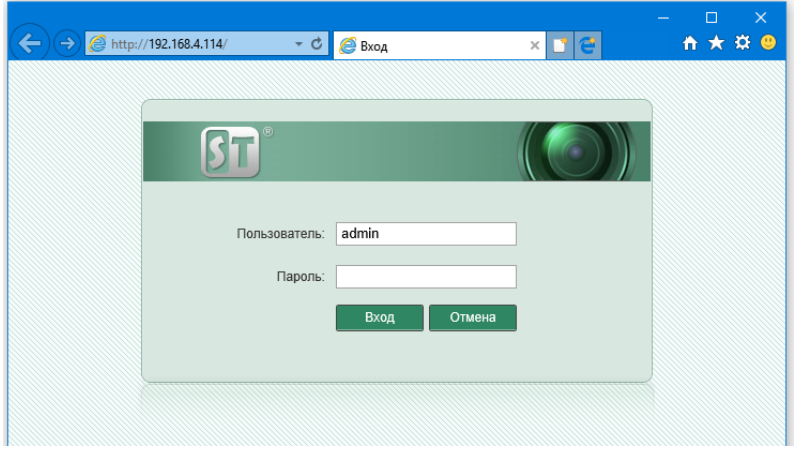

Данные для входа по умолчанию: Пользователь admin, пароль 12345

После ввода пароля будет предложено изменить пароль по умолчанию, если Вы не хотите менять пароль и хотите что бы он остался 12345, то просто нажмите «Отмена». При седеющем входе пароль так же будет 12345.

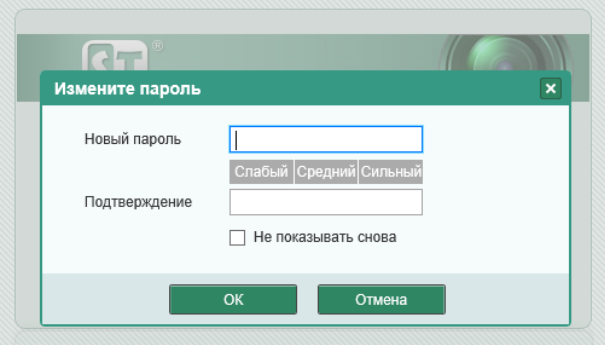

## **- Подключение к видеорегистраторам линейки PRO D**

При подключении по протоколу Private нужно использовать пароль для входа в WEB интерфейс а именно 12345 или пароль который вы установили самостоятельно.

## **- Подключение к видеорегистраторам других линеек бренда ST и видеорегистраторам других производителей**

Для подключении к другим видеорегистраторам нужно использовать протокол ONVIF, пароль для протокола ONVIF камер линейки PRO D отличается от пароля входа в WEB интерфейс. Для подключения по протоколу ONVIF нужно использовать пароль **admin.**